### **Scenario 01**

Copy the text given in the bug and paste in the editor

### **Editing Phillips Disaster**

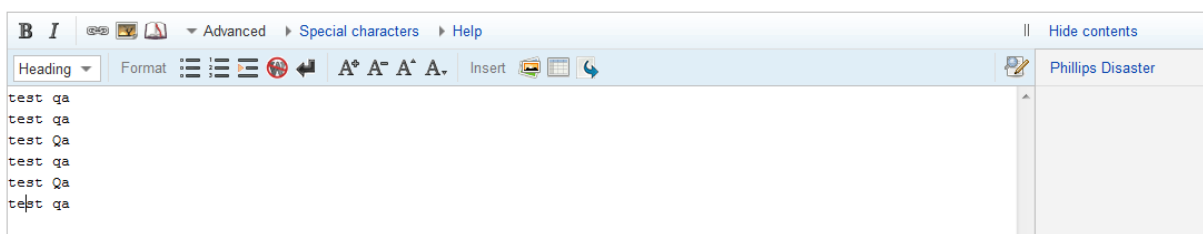

Search as given below and click on Replace all

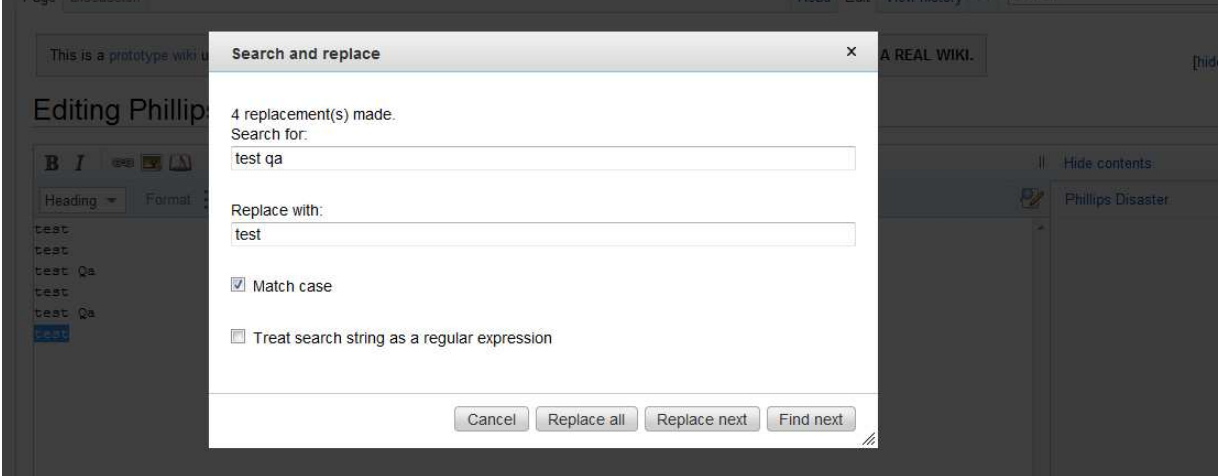

Undo the changes of the editor and try the same and the result is the same

### Then add an item

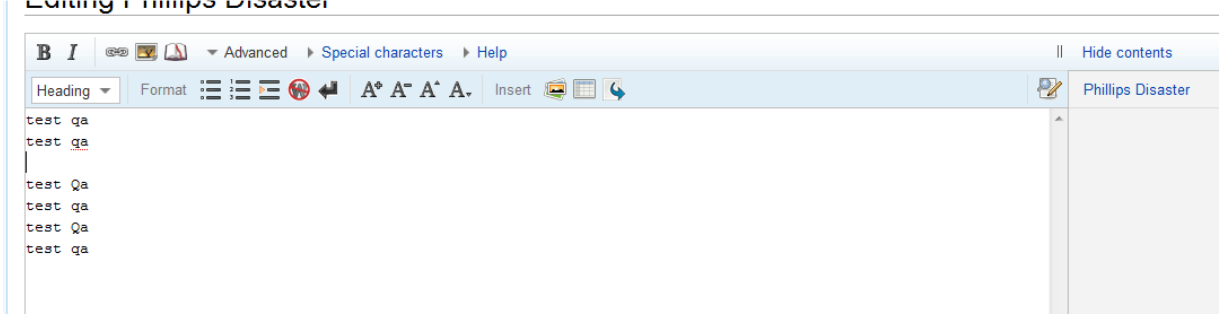

## **Editing Phillips Disaster B**  $I$   $\infty$   $\mathbb{Z}$   $\Delta$   $\sim$  Advanced  $\rightarrow$  Special characters  $\rightarrow$  Help Il Hide contents Heading v Format = =  $\bullet$  + A<sup>\*</sup> A<sup>\*</sup> A<sup>\*</sup> A<sub>\*</sub> Insert  $\bullet$ Phillips Disaster Heading<br>
test qa<br>
test qa<br>
test qa<br>
test qa<br>
test qa<br>
test qa<br>
test qa

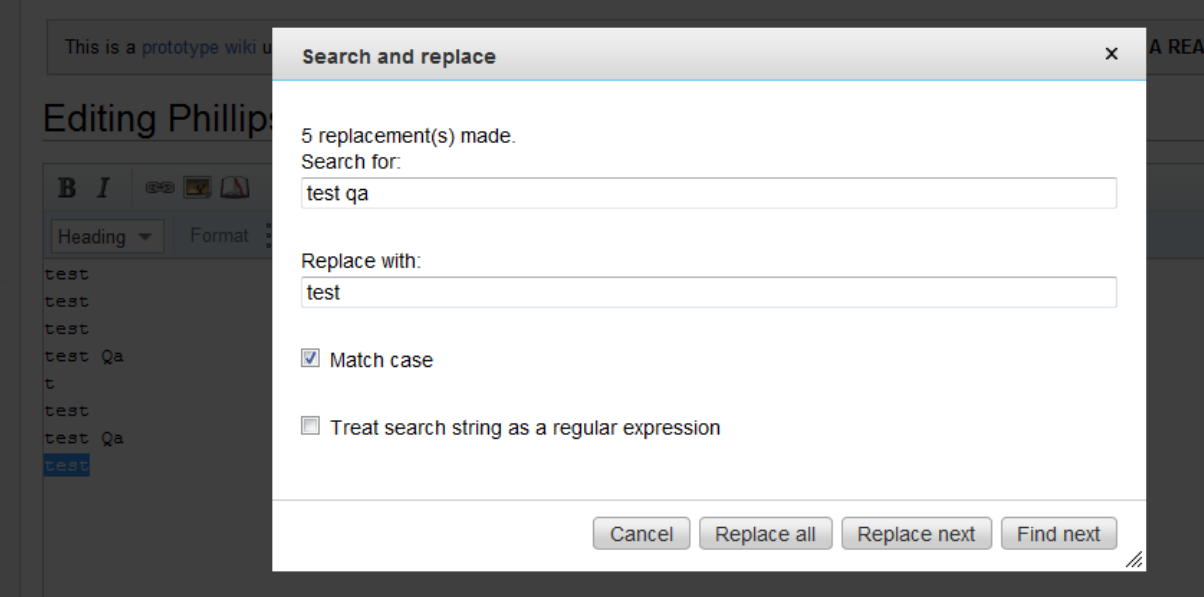

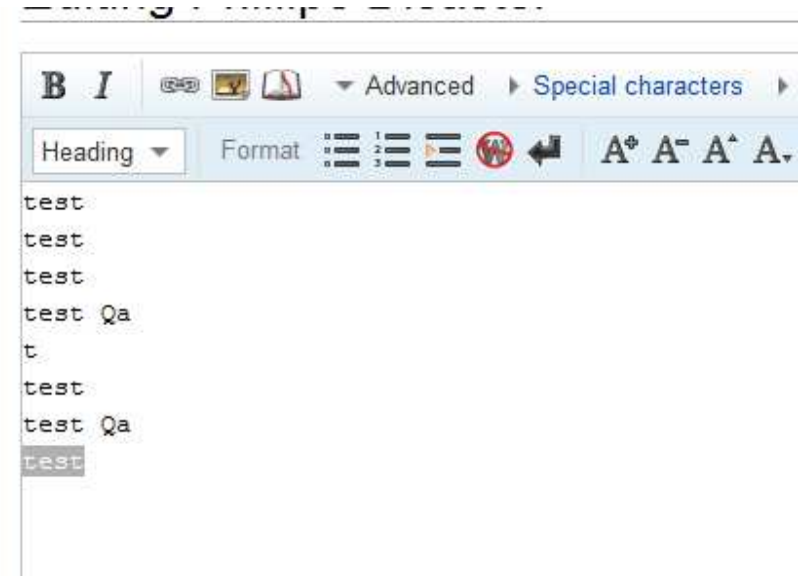

### **Scenario 02**

Type as below in the editor

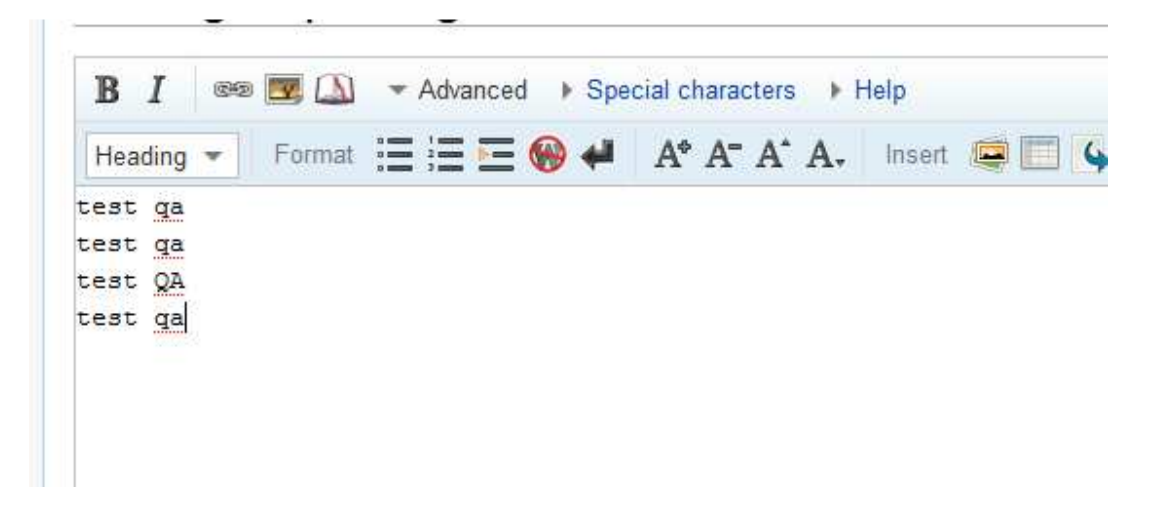

Search as given below and click on Replace all

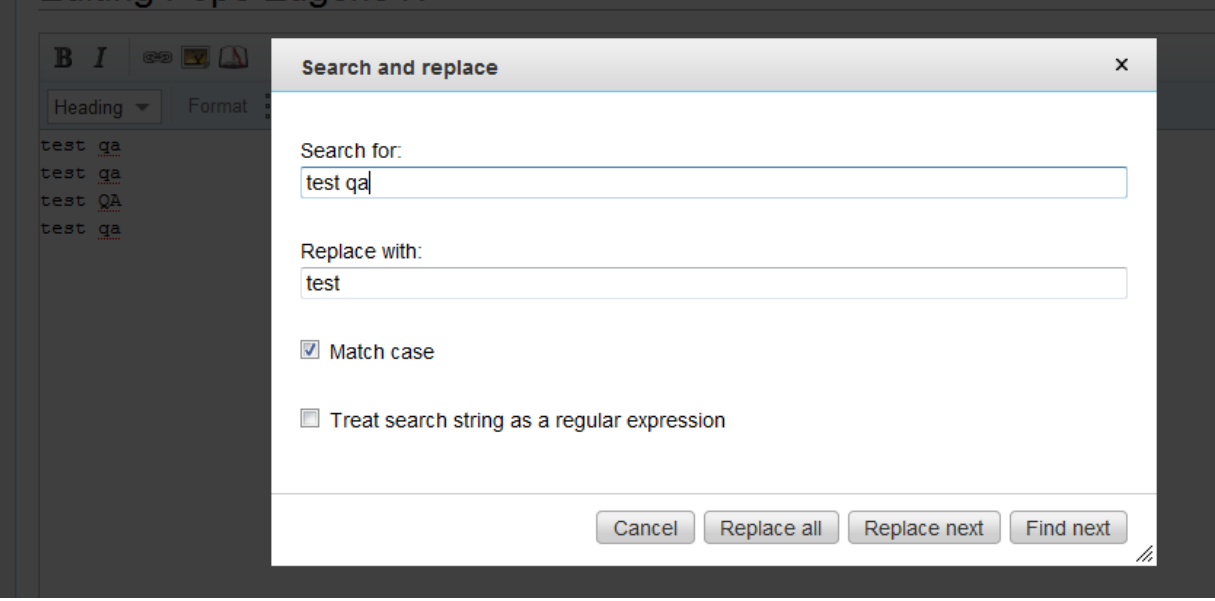

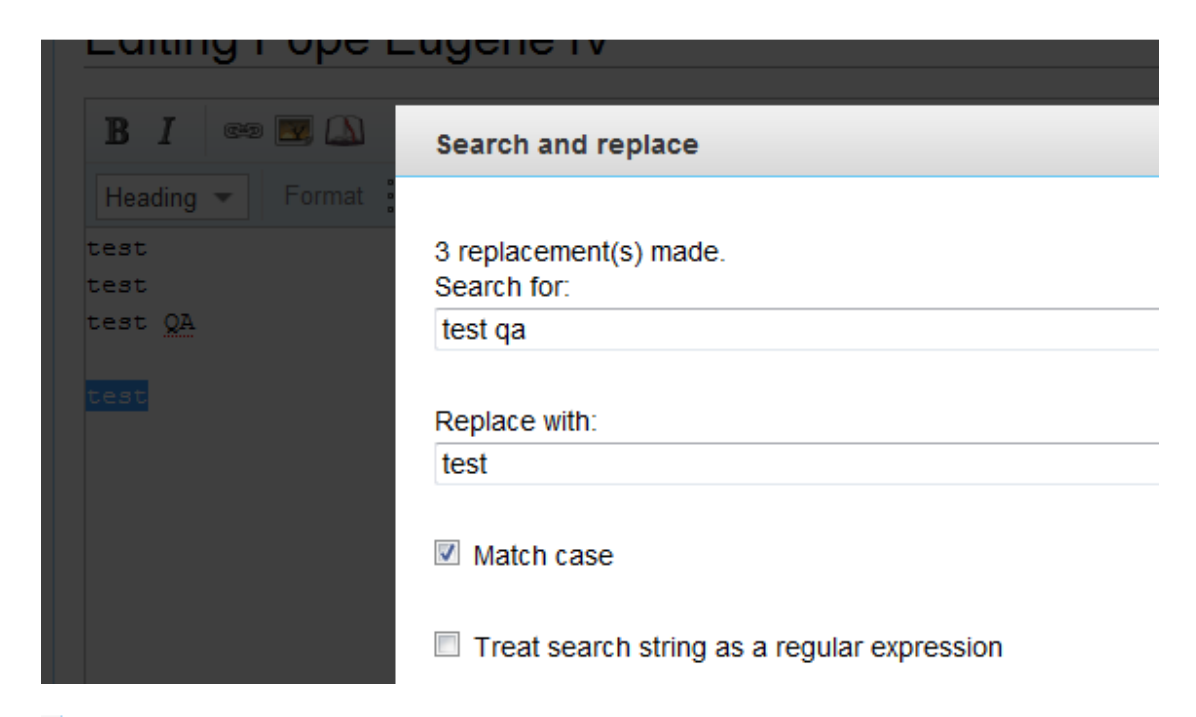

# **Editing Pope Eugene IV ED** V Advanced > Special characters > Help  $B$   $I$ Heading  $\bullet$  Format  $\Xi \equiv \Xi$   $\bullet$   $\bullet$   $\bullet$  A<sup>\*</sup> A<sup>\*</sup> A<sup>\*</sup> A<sub>\*</sub> Insert test test test QA test